# OPPO Find X2 Pro OPG01 Android11 ソフトウェアアップデートガイド

※本書の画面はイメージであり、実際の画面とは異なることがあります。

# ソフトウェア更新について

・ソフトウェア更新を行うと、以前のバージョンへ戻すことはできませ ん。

・ソフトウェアの更新が必要な場合は、auホームページなどでご案 内させていただきます。詳細内容につきましては、auショップもしく はお客さまセンター(157/通話料無料)までお問い合わせくださ い。また、より良い状態でご利用いただくため、ソフトウェアの更新 が必要な端末をご利用のお客様に、auからのお知らせをお送りさ せていただくことがあります。

インターネット経由で本製品の更新用ファイルをダウンロードし、ソ フトウェアの更新を行います。本書では、本製品からインターネット に接続してソフトウェア更新を行う方法についてご説明します。

## ソフトウェア更新についてのご注意

#### ■ 通信環境について

- ソフトウェア更新をするには、Wi-Fi®接続環境または、モバイル ネットワーク通信環境が必要です。
- 機内モードをONに設定している場合はご利用になれません。
- 海外でのご利用時など、データローミングを使用したソフトウェア 更新はできません。

◎モバイルネットワーク通信を利用したソフトウェア更新を実行した 場合のパケット通信料は有料となります。パケット通信料とデー タ通信容量の発生を避けるため、Wi-Fi接続環境での実行をおす すめします。

#### ■ 電池残量について

 あらかじめ本製品を充電し、電池残量が十分な状態(40%以上) で行ってください。充電器に接続しながら行う場合も、20%以上の 電池残量が必要です。

◎電池残量が少ない場合や、更新途中で電池残量が不足すると、 ソフトウェア更新を実行または継続することができません。

#### ■ メモリの空き容量について

 ソフトウェア更新の実行には、本体メモリにソフトウェア更新用デ ータサイズに応じた空き容量が必要です。空き容量に不足があ るとソフトウェア更新を実行することができません。 ホーム画面→「アプリ一覧画面」を表示→[設定]→[ストレージ]と 操作し、本体メモリの空き容量が確保されていることをご確認くだ さい。

#### ■ データのバックアップについて

 ソフトウェア更新により本製品に保存されている各種データ(電 話帳、メール、写真など)は変更されませんが、お客様の端末の 状態(故障・破損・水濡れなど)によってはデータの保護ができな い場合がございますので、あらかじめご了承願います。万が一の トラブルに備え、本端末内のお客様情報やデータは、バックアッ プを取っていただくことをおすすめします。

# ソフトウェアを更新する

ソフトウェア更新中は電話の発着信を含めたすべての機能がご利 用いただけなくなるため、お時間があるときに実行してください。 ソフトウェア更新中は、絶対に本製品の電源を切らないでください。 ソフトウェアの更新に失敗する場合があります。

## 1.ホーム画面→[設定]

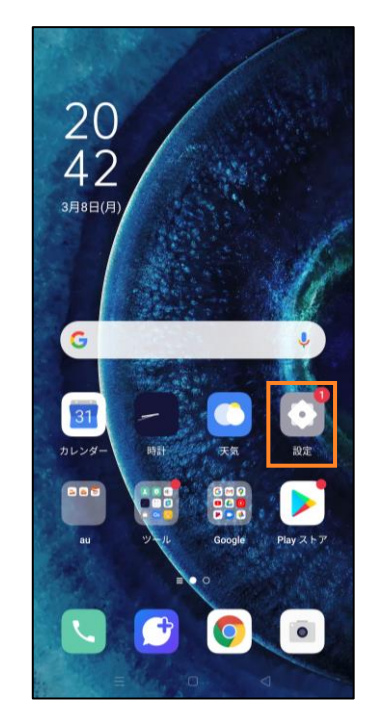

# 2.[ソフトウェアアップデート]

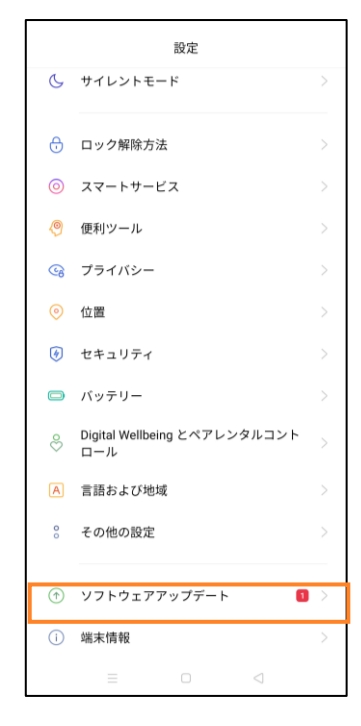

## 3.[ダウンロード]

ソフトウェア更新用データのダウンロードが開始されます。 「おすすめ機能と主な更新内容」「システムアップデートにあたっ て」の内容を必ずご確認のうえ、ダウンロードを実行してくださ い。

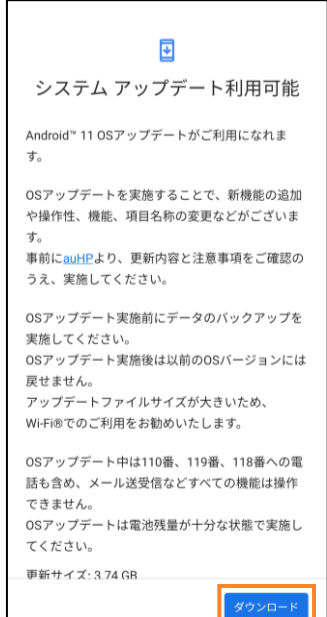

## ソフトウェアのダウンロードが完了するのを待ちます。

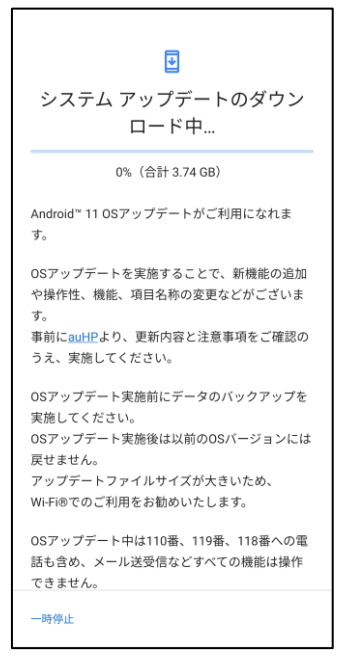

◎お使いのインターネット環境や回線の状況によっては、ダウンロ ードに時間がかかる場合があります。

◎ソフトウェアのダウンロード中に移動して通信が切断されるとダ ウンロードに失敗する可能性がありますので、ダウンロード中は 移動しないでください。

#### 4.[今すぐ再起動]

ソフトウェア更新が自動的に開始されます。 更新後にソフトウェア更新済のメッセージが表示されたら完了で す。

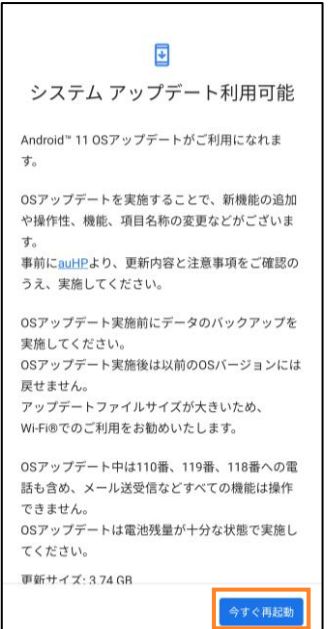

# ソフトウェア更新が実行できない場合

- ソフトウェア更新に失敗したときや中止されたときは、ソフトウェア 更新を実行し直してください。
- ソフトウェア更新に失敗すると、端末が使用できなくなる場合が あります。端末が使用できなくなった場合は、auショップもしくはト ヨタ au取扱店(一部ショップを除く)にお持ちください。
- 十分に充電してから更新してください。電池残量が少ない場合 や、更新途中で電池残量が不足するとソフトウェア更新に失敗し ます。
- 電波状態をご確認ください。電話の受信状態が悪い場所では、 ソフトウェア更新に失敗することがあります。